# *IPCN064*

# **Access Point**

*Operation Manual*

*All other product names and trademarks in this document are trademarks of their respective companies.*

*2003/07/09*

No part of this publication may be reproduced in any form by any means without the prior written permission. Other trademarks or brand names mentioned herein are trademarks or registered trademarks of their respective companies.

*2003/07/09 Rev:01*

## **Safety Notes**

#### **For Installation**

- Use only the type of power source indicated on the marking labels.
- $\blacksquare$  Use only the power adapter supplied with the product.
- n Do not overload wall outlet or extension cords as this may increase the risk of electric shock or file. If the power cord is frayed, replace it with a new one.
- **n** Proper ventilation is necessary to prevent the product overheating. Do not block or cover the slots and openings on the device, which are intended for ventilation and proper operation. It is recommended to mount the product with a stack.
- Do not place the product near any source of heat or expose it to direct sunshine.
- Do not expose the product to moisture. Never spill any liquid on the product.
- Do not attempt to connect with any computer accessory or electronic product without instructions from qualified service personnel. This may result in risk of electronic shock or file.
- Do not place this product on an unstable stand or table.

#### **For Using**

- Power off and unplug this product from the wall outlet when it is not in use or before cleaning. Pay attention to the temperature of the power adapter. The temperature might be high.
- After powering off the product, power on the product at least 15 seconds later.
- Do not block the ventilating openings of this product.
- n When the product is expected to be not in use for a period of time, unplug the power cord of the product to prevent it from the damage of storm or sudden increases in rating.

#### **For Service**

Do not attempt to disassemble or open covers of this unit by yourself. Nor should you attempt to service the product yourself, which may void the user's authority to operate it. Contact qualified service personnel under the following conditions:

- $\blacksquare$  If the power cord or plug is damaged or frayed.
- $\blacksquare$  If liquid has been spilled into the product.
- $\blacksquare$  If the product has been exposed to rain or water.
- **n** If the product does not operate normally when the operating instructions are followed.
- **n** If the product has been dropped or the cabinet has been damaged.
- $\blacksquare$  If the product exhibits a distinct change in performance.

#### **Warning**

- **n** This equipment must be installed and operated in accordance with provided instructions and a minimum 20 cm spacing must be provided between computer mounted antenna and person's body (excluding extremities of hands, wrist and feet) during wireless modes of operation.
- n This device complies with Part 15 of the FCC Rules. Operation is subject to the following two conditions: (1) this device may not cause harmful interference, and (2) this device must accept any interference received, including interference that may cause undesired operation.

#### **Caution**

n Any changes or modifications not expressly approved by the party responsible for compliance could void the authority to operate equipment.

# **Contents**

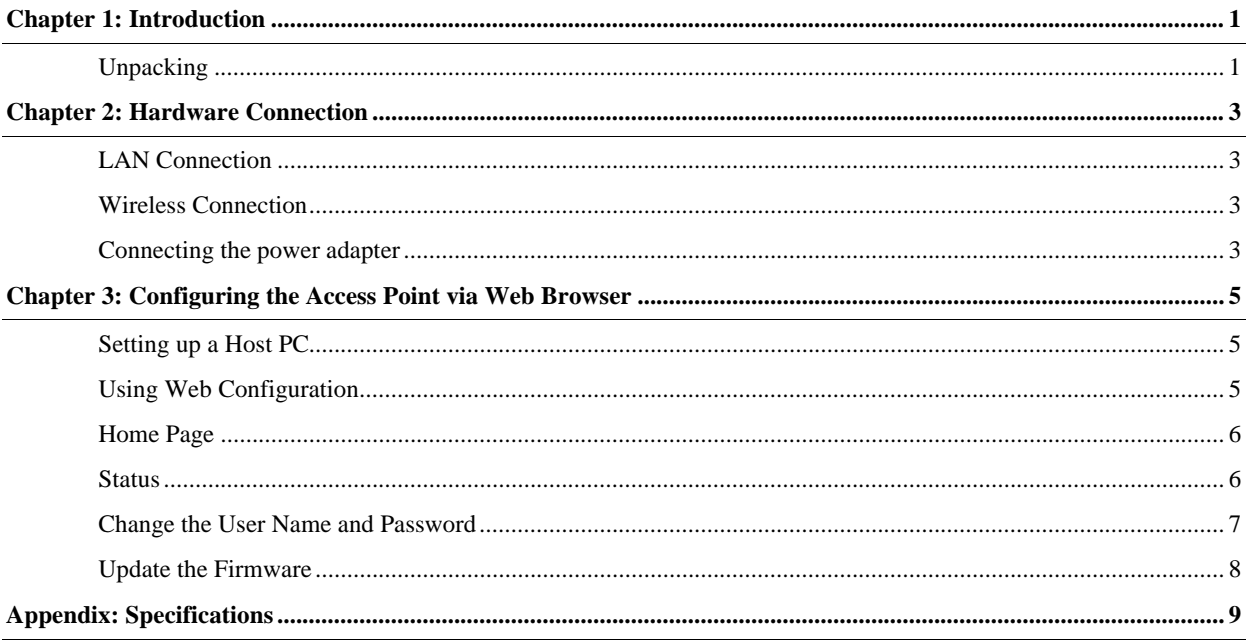

## **Chapter 1: Introduction**

IPCN064, a base station, functions as a bridge among a router/gateway and computers. Through the Access Point, any client (like notebook or PDA) with a wireless network card installed can connect to a host by air to access into Internet easily.

## **Unpacking**

Check the contents of the package against the pack contents checklist below. If any of the items is missing, then contact the dealer from whom the equipment was purchased.

 $\blacksquare$  Access Point with black PoE cable

## **LAN Connection**

Attach one end of the Ethernet cable with RJ-45 connector to the LAN port on a router or gateway, and the other end to the client station directly or through a hub.

## **Wireless Connection**

Insert the wireless LAN card to the client station. Refer to the documentation of your wireless LAN card for instructions.

## **Connecting the power adapter**

Please connect the Access Point to the Wireless LAN connector port of the Power Adaptor and the other end of the Power Adaptor to a power outlet.

## **Chapter 3: Configuring the Access Point via Web Browser**

### **Setting up a Host PC**

To configure the Access Point via web browser, at least one properly-configured PC must be connected to the network (either connected directly or through an external hub to the LAN port of the device). The host PC must meet the following requirements:

- With Ethernet network interface.
- $\bullet$  Must have TCP/IP installed.
- With a web browser installed: Internet Explorer 5.x or later.

**For Ethernet interface**: With Ethernet network interface card installed.

**For WLAN client**: LAN card driver installed. The SSID setting will be the last 6 codes of the MAC address of your Access Point.

### **Using Web Configuration**

Once your host PC is properly configured, start the web browser and type the URL **192.168.1.20**  to enter the Web configuration page.

You will be prompted to enter username and password. By default, the username is **admin** and password is **password**.

**Note:** The Access Point uses the **Apply** button to enable new settings. When **Apply** button is clicked, your customizations will be stored to the Access Point.

## **Home Page**

The Access Point comes with the default IP address of 192.168.1.20 and subnet mask of 255.255.255.0.

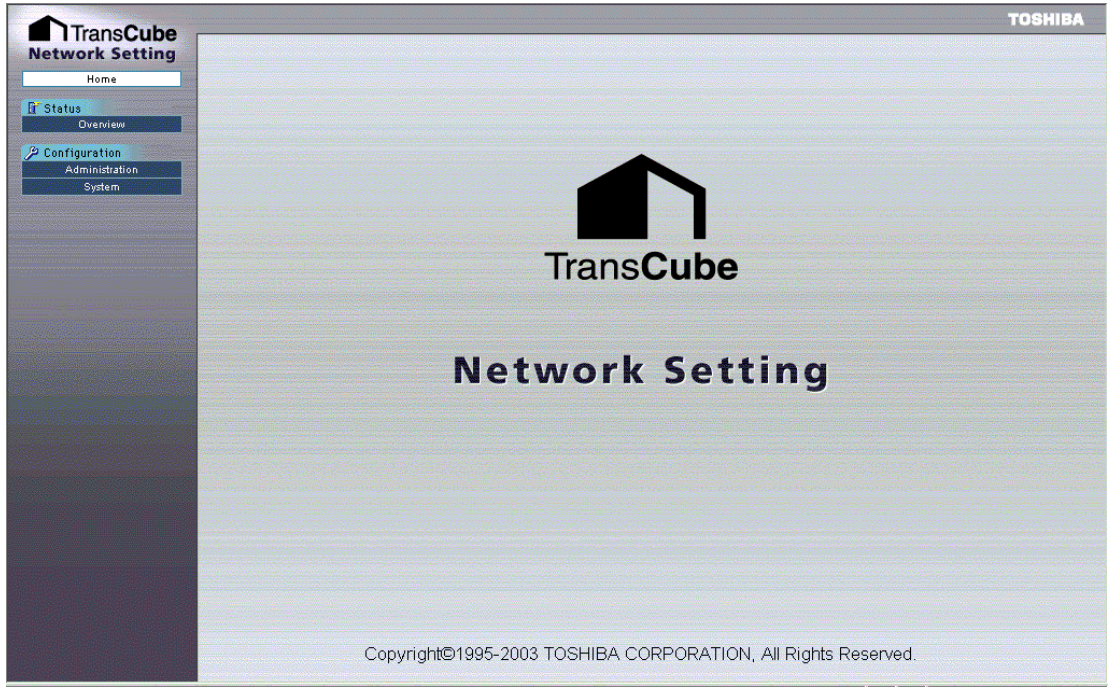

The home page of this Access Point is shown as above.

#### **Status**

This is the web page for the **System Status**. It lists the wireless and network settings currently for this Access Point.

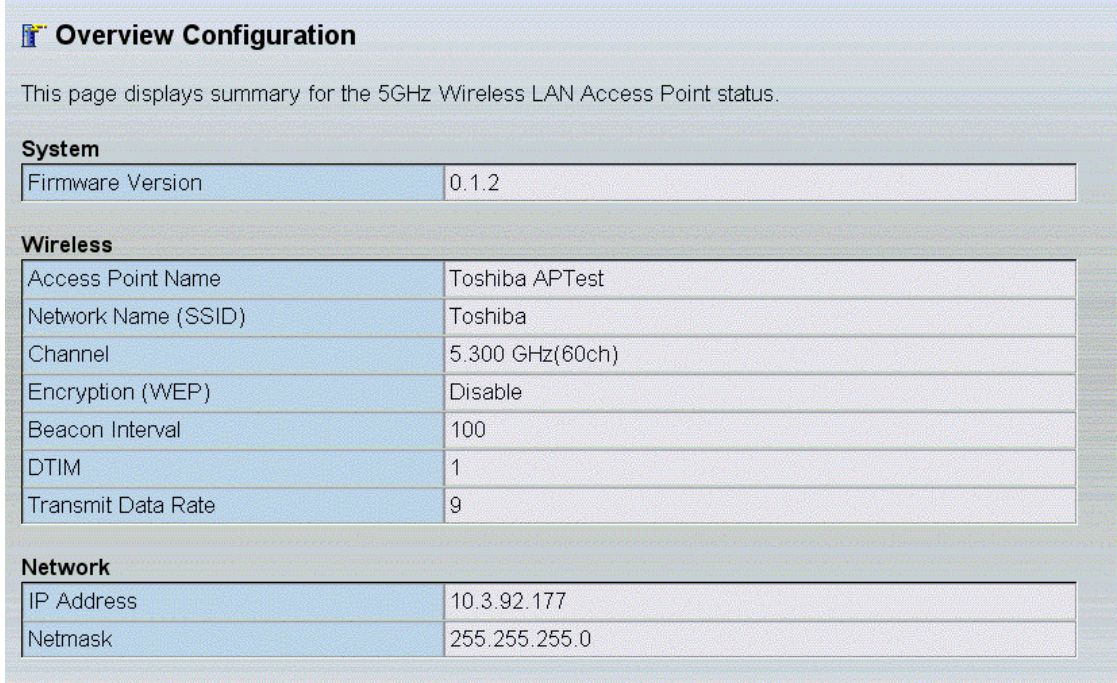

## **Change the User Name and Password**

You might want to change the username and password for some reason. Please open **Configuration – Administration** web page to change it as you desired.

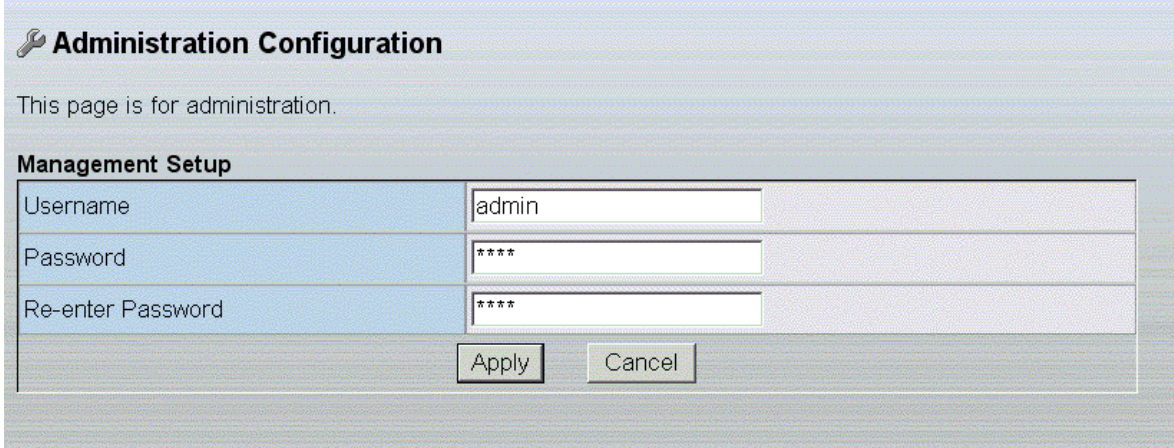

#### *Username*

You can change the username for your necessity. Please type in the new username on this box.

#### *Password*

Please enter the new password on this box.

#### *Re-enter Password*

You have to retype the new password on this box for confirmation. After you click **Apply**, you have to enter the new password when you want to get into this web browser next time.

## **Update the Firmware**

The Access Point supports the upgrading by using HTTP. To update the firmware that you get from your distributor, please open **Configuration – Firmware Update** web page.

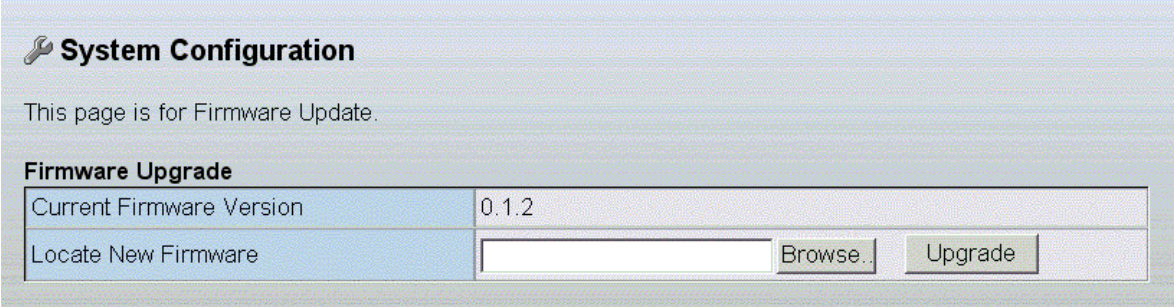

Follow the steps below:

- 1. Download and unzip the new software file from vendor.
- 2. In the **Locate New Firmware** field, click **Browse** to locate the upgrade file.
- 3. Click the **Upgrade** button.

.

# **Appendix: Specifications**

### *Frequency and Modulation*

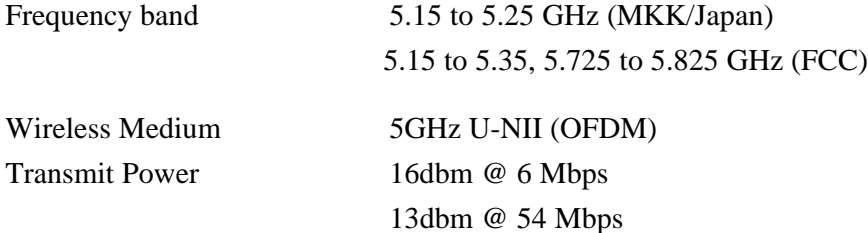

### *Range and Throughput*

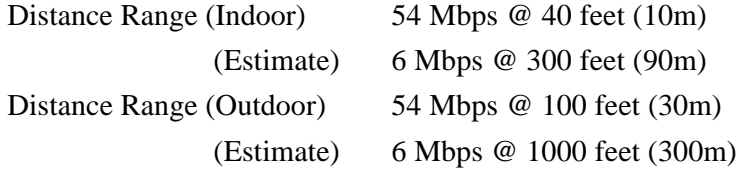

#### *Network*

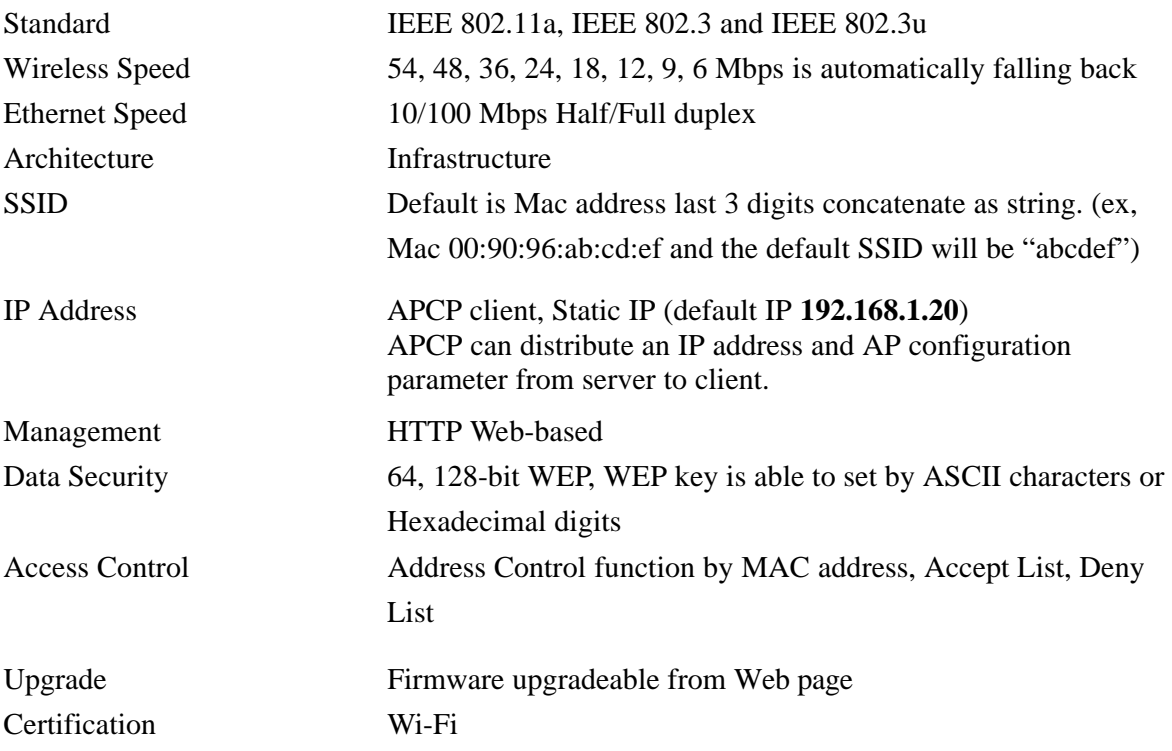

### *Regulatory and Safety*

Japan VCCI, TELEC

United States FCC Part15

### *Physical Characteristics*

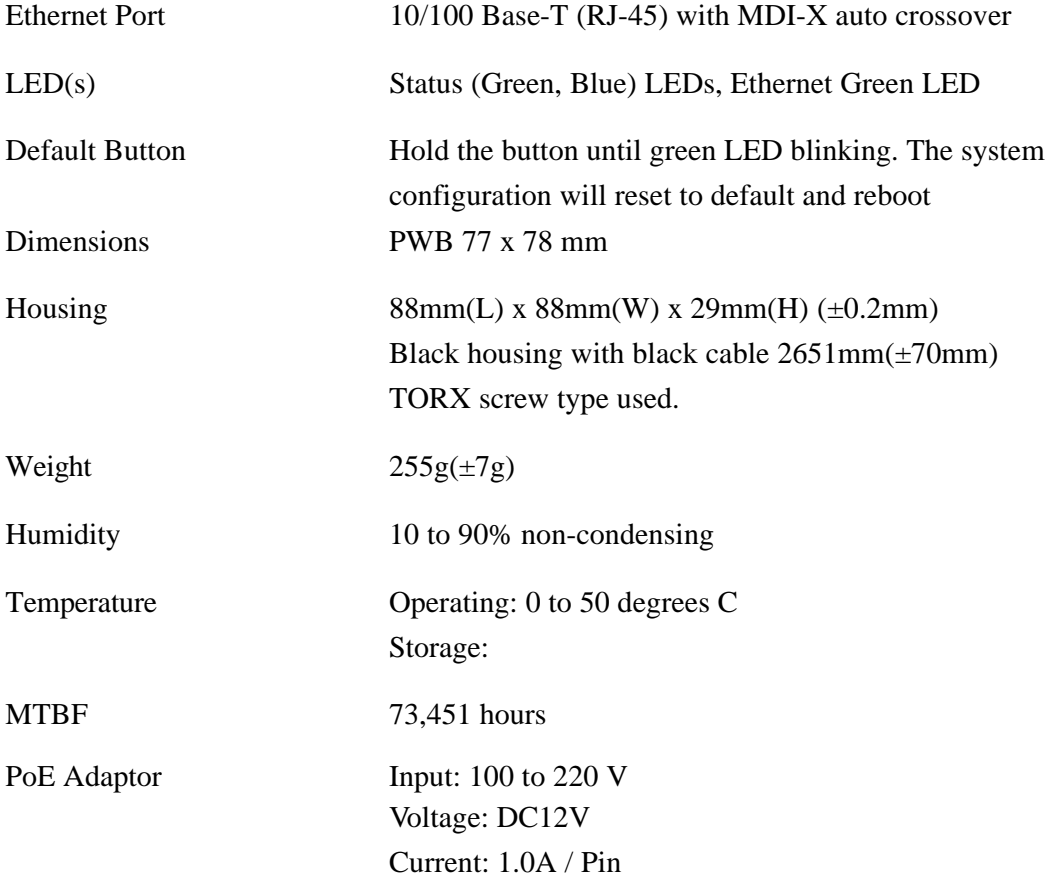

000510w-rt